用于 Microsoft System Center Operations Manager 和 Microsoft System Center Essentials 的 Dell Printer Management Pack Suite 版本 5.0 安装指南

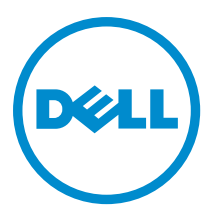

## <span id="page-1-0"></span>注、小心和警告 ■ 注: "注"表示可以帮助您更好地使用计算机的重要信息。 小心: "小心"表示可能会损坏硬件或导致数据丢失,并说明如何避免此类问题。 警告: "警告"表示可能会造成财产损失、人身伤害甚至死亡。

#### **©** 2013 Dell Inc.

本文中使用的商标:Dell™、Dell 徽标、Dell Boomi™、Dell Precision ™、OptiPlex™、Latitude™、PowerEdge™、PowerVault™、 PowerConnect™、OpenManage™、EqualLogic™、Compellent™、KACE™、FlexAddress™、Force10™ 和 Vostro™ 是 Dell 公司的商标。 Intel®、Pentium®、Xeon®、Core® 和 Celeron® 是 Intel 公司在美国和其他国家/地区的注册商标。AMD® 是 Advanced Micro Devices 公司的注册商标,AMD Opteron™、AMD Phenom™ 和 AMD Sempron™ 是 AMD (Advanced Micro Devices) 公司的商标。 Microsoft®、Windows®、Windows Server®、Internet Explorer®、MS-DOS®、Windows Vista® 和 Active Directory® 是微软公司在 美国和/或其他国家/地区的商标或注册商标。Red Hat® 和 Red Hat® Enterprise Linux® 是 Red Hat 公司在美国和/或其他国家/地区 的注册商标。Novell® 和 SUSE® 是 Novell 公司在美国和其他国家/地区的注册商标。Oracle® 是 Oracle 公司和/或其关联公司的 注册商标。Citrix®、Xen®、XenServer® 和 XenMotion® 是 Citrix Systems 公司在美国和/或其他国家/地区的注册商标或商标。 VMware®、Virtual SMP®、vMotion®、vCenter® 和 vSphere® 是 VMware 公司在美国或其他国家/地区的注册商标或商标。IBM® 是国际商用机器公司的注册商标。

2013 - 01

Rev. A00

# 目录

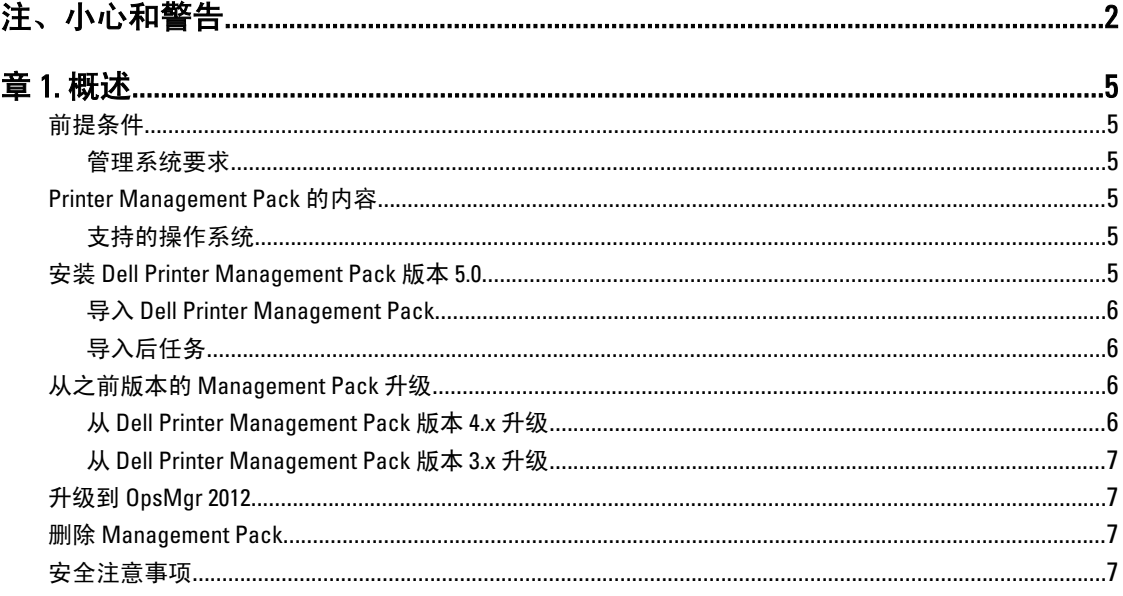

# <span id="page-4-0"></span>概述

本指南提供适用于以下系统的 Dell Printer Management Pack Suite 版本 5.0 的安装说明: Microsoft System Center 2012 Operations Manager、Microsoft System Center 2012 SP1 Operations Manager、Microsoft System Center Operations Manager 2007 R2, 和 Microsoft System Center Essentials (SCE) 2010。

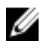

注: 本指南中提及的所有关于 OpsMgr 的参考说明均适用于 System Center 2012 Operations Manager、System Center 2012 SP1 Operations Manager、System Center Operations Manager 2007 R2, 和 System Center Essentials 2010,除非另外指明。

## 前提条件

以下是安装该 Printer Management Pack 版本 5.0 的前提条件:

### 管理系统要求

要在管理服务器上安装 Dell Printer Management Pack Suite 版本 5.0,请确保您拥有下列各项:

- System Center 2012 Operations Manager、System Center 2012 SP1 Operations Manager、System Center Operations Manager 2007 R2, 或 System Center Essentials 2010。
- 在管理服务器上安装该套件并导入 Dell Printer Management Pack Suite 的管理员权限。

### Printer Management Pack 的内容

Dell Printer Management Pack Suite 版本 5.0 包装在自解压可执行 Dell\_Printer\_Management\_Pack\_v5.0\_A00.exe 文 件中,其包括:

- Dell.Connections.HardwareLibrary.mp Base Folder Utility 4.0
- Dell.NetworkDevice.Printer.mp 适用于 OpsMgr 2007 R2 和 SCE 2010 的 Dell Printer Management Pack
- Dell.Printer.OM12.mp 适用于 OpsMgr 2012 的 Dell Printer Management Pack
- DellMPv50\_Printer\_IG.pdf 安装指南
- Readme.txt Readme File

**Z 注:** 该自解压可执行文件在以下网址提供: dell.com/support。

#### 支持的操作系统

- 对于 System Center 2012 Operations Manager,请参阅 technet.microsoft.com/en-us/library/ji656649.aspx。
- 对于 System Center 2012 SP1 Operations Manager, 请参阅 technet.microsoft.com/en-us/library/ jj628210.aspx。
- 对于 System Center Operations Manager 2007 R2, 请参阅 technet.microsoft.com/en-us/library/ bb309428.aspx。
- 对于 System Center Essentials 2010, 请参阅 technet.microsoft.com/en-us/library/bb422876.aspx。

## 安装 Dell Printer Management Pack 版本 5.0

要安装 Dell Printer Management Pack 版本 5.0, 请执行以下步骤:

- <span id="page-5-0"></span>1. 从 dell.com/support 下载并解压缩该自解压可执行文件。
- 2. 将管理包导入 OpsMgr 控制台。 有关更多信息,请参阅导入 Dell Printer Management Pack。
- 3. 执行导入后任务。 有关更多信息,请参阅导入后任务。

#### 导入 Dell Printer Management Pack

**■ 注:** 导入 Printer Management Pack 前, 先导入 Base Folder Utility (Dell.Connections.HardwareLibrary.mp)。

要导入 Printer Management Pack:

- 1. 运行 Dell\_Printer\_Management\_Pack\_v5.0\_A00.exe 文件以提取 Printer Management Pack 或公用程序。 默认位置为 C:\Dell Management Packs\Printer Management Pack\5.0。
- 2. 启动 OpsMgr 控制台。
- 3. 单击管理。
- 4. 展开管理树, 右键单击 Management Pack, 然后单击导入 Management Pack。
- 5. 单击添加并选择从磁盘添加。
- 6. 键入或者浏览至 Management Pack 被提取到的目标位置。
- 7. 选择 Dell Printer (对于 OpsMgr 2012, 为 Dell.Printer.OM12.mp, 而对于 OpsMgr 2007 R2 或 SCE 2010, 则为 Dell.NetworkDevice.Printer.mp) 和 Base Folder Utility 4.0 (Dell.Connections.HardwareLibrary.mp) 然后单击打开。 随即显示 导入 Management Pack 屏幕, 所选的 Management Pack 或公用程序显示在 导入列表中。
- 8. 单击安装以导入 Management Pack。
- 9. 在导入 Management Pack 之后,单击关闭。

### 导入后任务

在导入 Dell Printer Management Pack 后,您必须执行以下任务来确保可从 OpsMgr 控制台来查找并监测 Dell 打 印机:

- 1. 使用 OpsMgr 查找向导查找 Dell 打印机。有关使用查找向导的更多信息,请参阅 OpsMgr 联机帮助,网 址: technet.microsoft.com。
- 2. 单击监测 → Dell 并确保显示以下各项:
	- 在警报视图下,打印机(OM07)警报或打印机(OM12)警报
	- 在图表视图下,打印机(OM07)图表或打印机(OM12)图表
	- 在状态视图下,打印机(OM07)状态或打印机(OM12)状态

### 从之前版本的 Management Pack 升级

如果您已安装旧版 Dell Printer Management Pack, 则可直接升级到当前版本。

#### 从 Dell Printer Management Pack 版本 4.<sup>x</sup> 升级

您可以通过导入版本 5.0 的 Management Pack,从 Dell Printer Management Pack 版本 4.<sup>x</sup> 实现升级。要导入 Dell Printer Management Pack 版本 5.0, 请遵循安装 [Dell Printer Management Pack](#page-4-0) 版本 5.0 中的步骤。

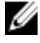

注: 当您从版本 4.x 升级到版本 5.0 时, 在升级前显示严重或警告状态的设备将在升级后显示正常状态, 即 使它们仍然处于严重或警告状态。这些设备仅在随后的监测周期内才显示正确的运行状况。

<span id="page-6-0"></span>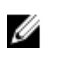

 $\mathbb{Z}_4$  注: 将 Management Pack 升级到版本 5.0 之后,您可能会看到 图表视图中的某些组件仍然显示默认图标。 要查看新图标,请使用 /clearcache 选项重新启动 OpsMgr。

#### 从 Dell Printer Management Pack 版本 3.<sup>x</sup> 升级

不支持从 3.x 版本升级。请确保删除 Dell Printer Management Pack 版本 3.x,然后再导入 Dell Printer Management Pack 版本 5.0。

### 升级到 OpsMgr 2012

在从 OpsMgr 2007 R2 升级到 OpsMgr 2012 之前, 您必须导入 Dell Printer Management Pack 版本 5.0。

有关从 OpsMgr 2007 R2 升级到 OpsMgr 2012 的信息,请参阅 technet.microsoft.com/en-us/library/hh476934.aspx。

### 删除 Management Pack

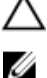

#### 小心: 删除任何 Management Pack 都可能影响某些用户角色的范围。

注: 在删除 Dell Printer Management Pack 时,请确保您先删除 Management Pack,然后再删除 Dell Base Hardware Library。Management Pack 依赖于 Dell Base Hardware Library。

要删除 Management Pack 或公用程序:

- 1. 启动 OpsMgr 控制台。
- 2. 单击管理。
- 3. 展开管理并单击 Management Packs (管理包)。
- 4. 从 Management Packs (管理包)窗格,选择 Dell Printer (对于 OpsMgr 2012, 为 Dell.Printer.OM12.mp, 而对 于 OpsMgr 2007 或 SCE 2010, 则为 Dell.NetworkDevice.Printer.mp)。
- 5. 右键单击 Dell Printer (对于 OpsMgr 2012, 为 Dell.Printer.OM12.mp for OpsMgr 2012, 而对于 OpsMgr 2007 or SCE 2010, 则为 Dell.NetworkDevice.Printer.mp) 然后单击 删除。
- 6. 右键单击 Dell Base Hardware Library, 然后单击删除。 删除 Management Pack 或公用程序之后,建议重新启动 OpsMgr 控制台。

### 安全注意事项

不同操作的访问权限是由 OpsMgr 在内部进行处理的。可以使用 OpsMgr 控制台中 管理安全功能下的用户角色 选项来设置。您的角色的配置文件决定了您可以执行的操作。

有关安全事项的更多信息,请参阅适用于以下系统的说明文件: Microsoft System Center 2012 Operations Manager、System Center 2012 SP1 Operations Manager、Microsoft System Center Operations Manager 2007 R2, 或 Microsoft Systems Centre Essentials 2010 联机帮助, 网址: technet.microsoft.com。